## **How to Find Datasets on the Bulkley Valley Research Centre Data Hub**

## 1. Searching for datasets directly.

- You can look for datasets directly using the search bar on the main page or the search bar on the datasets page.
- Search by entering keywords that relate to the dataset you are trying to find.

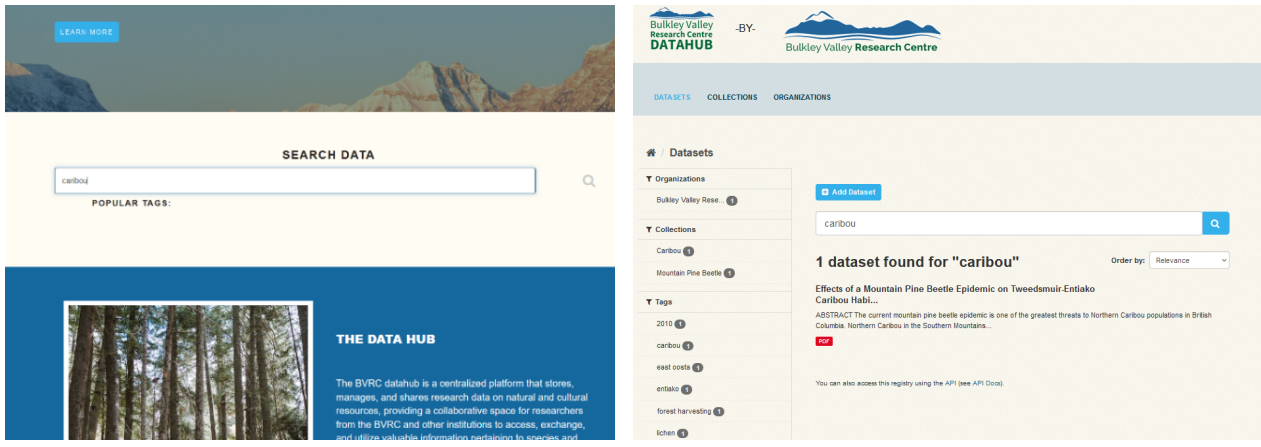

- The column panel to the left of thedatasets pages includes organizations, collections, and keywords you can click on to filter your search results.
- To clear the search and show all datasets delete the contents of the search bar and press enter or click the magnifying glass icon.

## 2. Searching for datasets via collections or organizations.

- There is also the option of browsing datasets by collection or organization.
- On the collection page, either scroll and click on the collection you are interested in or use the search bar to find specific collections by

searching for keywords in the collection titles and descriptions. It is the same for the organization's page.

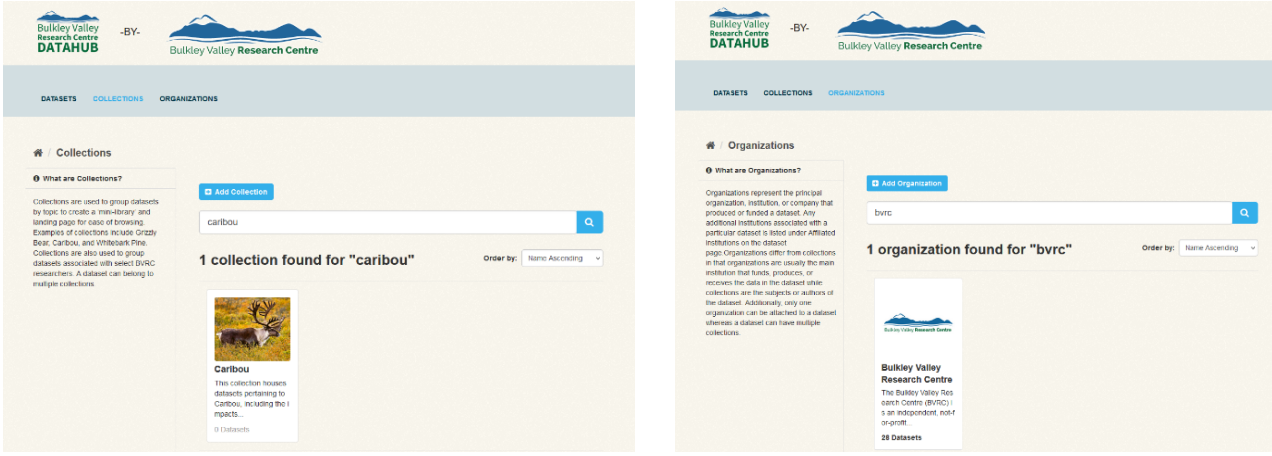

- To filter collections to only show researchers, search "researcher" in the search bar of the collections page.
- Once you find the collection or organization you want, click on it and to view all related datasets.
- You can search for specific datasets within the collection/organization using the search bar on the top of the page or filter the datasets by clicking on organizations, categories, or keywords in the left-hand panel.

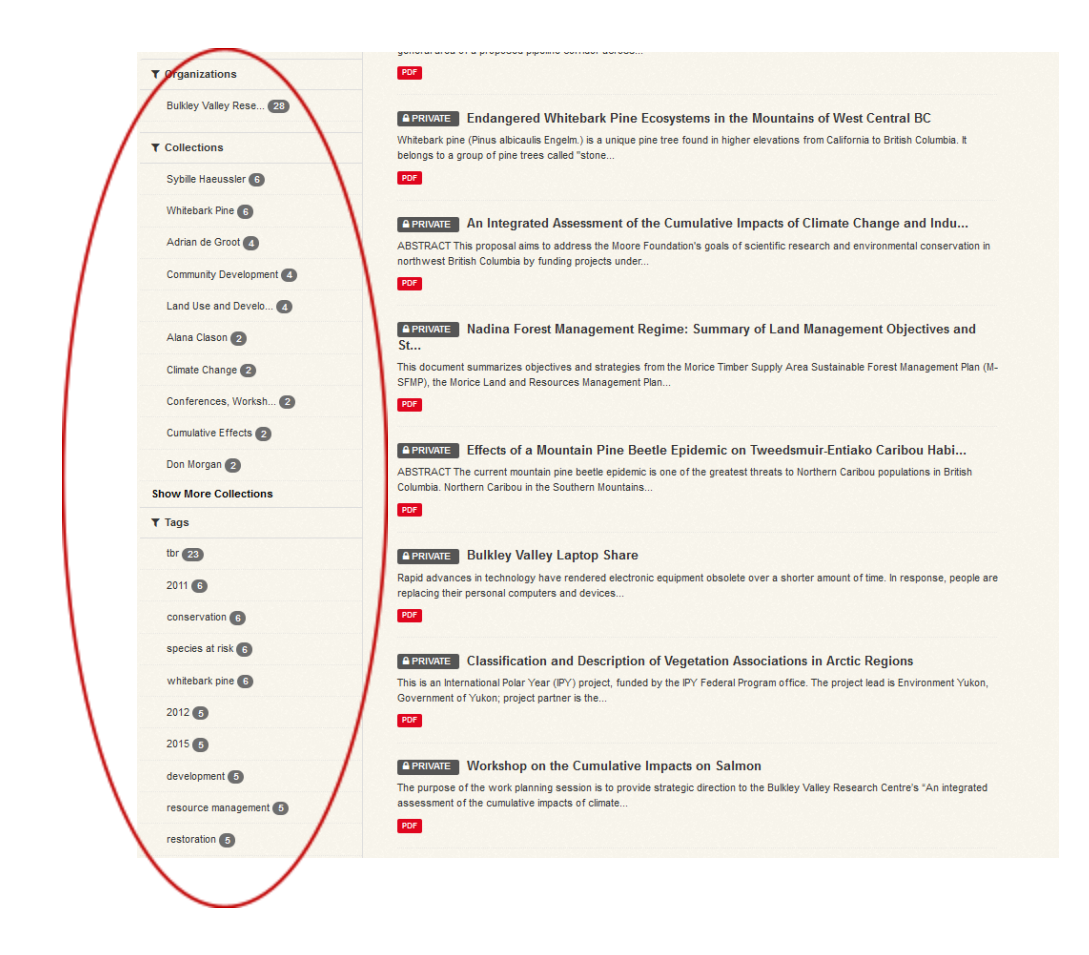

- 3. Additional resources
	- Further details on searching for information on CKAN datahubs, including search term syntax, and short instructional videos, can be found [here.](https://www.manula.com/manuals/skeena-knowledge-trust/skeena-knowledge-trust/1/en/topic/searching-the-ssdc)